Aus Sicherheitsgründen sollte man seinen Privaten Schlüssel auf dem eigenen Server erzeugen. StartSSL bietet an, den privaten Key zu erzeugen, aber wer weiß, wo der Private Schlüssel dann landet und was damit gemacht wird. Denn nur mit dem privaten Schlüssel kann man neue Zertifiakte ausstellen oder fälschen (Man-in-the-Middle Attacke)

Privates Schlüsselpaar erzeugen

```
openssl genrsa -out private.key 4096
```
Um jetzt einen Schlüssel bei StartSSL zu bekommen, muss man ein CSR (Certificate Sign Request) erzeugen.

```
openssl req -new -key private.key -out <websitename>.csr
```
es werden nach und nach Informationen über das Zertifikat angefordert. Wichtig ist hier der Common-Name. Dieser sollte der gleiche sein, wie die URL der Webseite

Hinweis:

Man sollte alle Zertifikate in einem separaten Verzeichnis legen und die Zugriffsrechet 400 haben. Es wird hiermit verhindert, Nicht root-User Zertifikate einsehen, stehlen, verändern oder neue erstellen können.

## **Quellen**

- [https://www.digitalocean.com/community/articles/how-to-set-up-apache-with-a-free-signed-ssl-c](https://www.digitalocean.com/community/articles/how-to-set-up-apache-with-a-free-signed-ssl-certificate-on-a-vps) [ertificate-on-a-vps](https://www.digitalocean.com/community/articles/how-to-set-up-apache-with-a-free-signed-ssl-certificate-on-a-vps)
- [http://www.debacher.de/wiki/Server-Zertifikate\\_mit\\_StartSSL](http://www.debacher.de/wiki/Server-Zertifikate_mit_StartSSL)

From: <https://wiki.da-checka.de/>- **PSwiki**

Permanent link: **<https://wiki.da-checka.de/doku.php/wiki/sicherheit/startssl?rev=1395170027>**

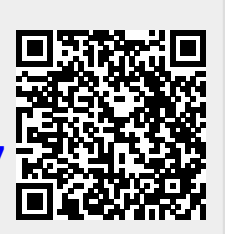

Last update: **2014/03/18 20:13**